# **Novinky v programu Účtárna 2.08**

#### *Nový modul PAP*

Popis: Program obsahuje modul PAP pro tisk výkazů **Pomocného analytického přehledu (PAP)** příspěvkových organizací.

Nastavení: servisním technikem.

- Umístění: *Účetnictví Výkaz PAP*
- Modul: **PAP**.
- Návod: kap. **9 Modul PAP**.

#### **Modul PAP v programu Účtárna**

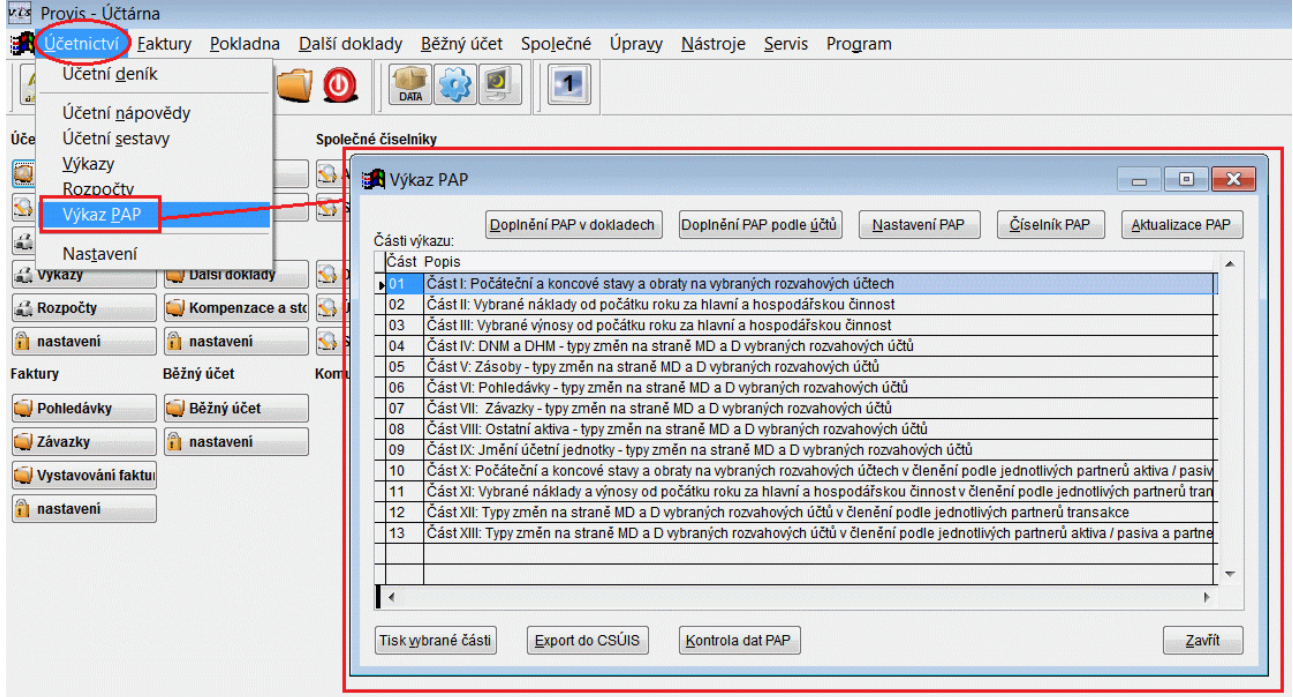

## *Rozšíření funkčnosti modulu Rozpočty*

Popis: Program obsahuje rozšířené možnosti modulu **Rozpočty**. Rozpočty nyní umožňují přehlednější sledování čerpání příspěvků a podílu nákladů na celkovém hospodaření příspěvkové organizace. Čerpání příspěvků je možné ve sledovaném období členit podle středisek či zdrojů financování (činností).

Nastavení: servisním technikem.

- Umístění: *Účetnictví Rozpočty*
- Modul: **Výkazy a Rozpočty**.
- Návod: kap. **7. Modul Výkazy a rozpočty práce s Rozpočty**

#### **Sestava Čerpání rozpočtu**

ZUŠ B.Smetany příspěvková organizace

Čerpání rozpočtu 01.01.2010 - 31.12.2010

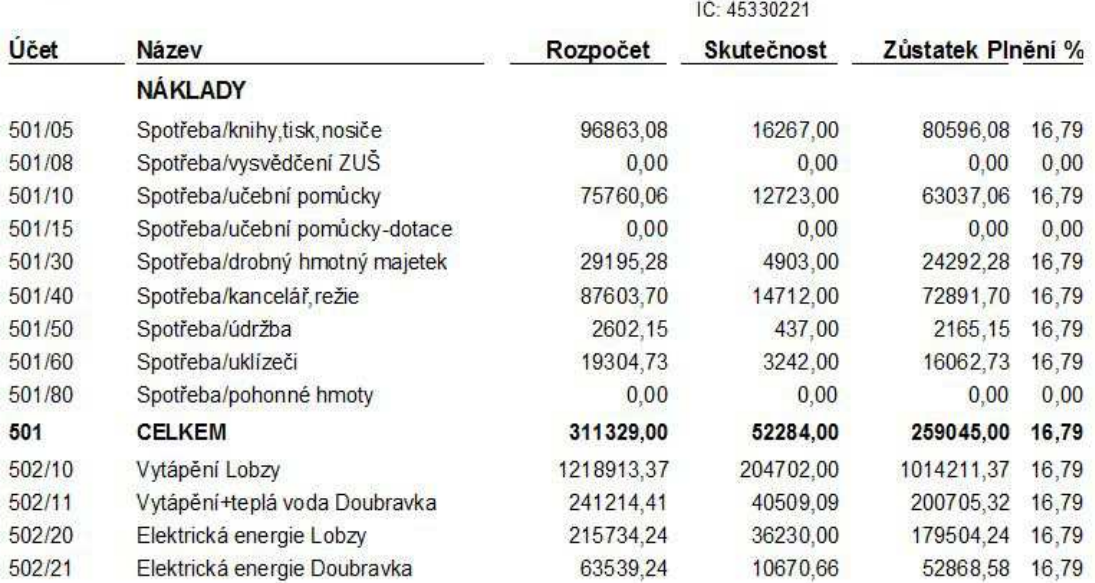

### *Funkce Rušení dokladů uzavřeného období*

Popis: v **Účetním Deníku** je nová funkce Rušení uzavřeného období, která usnadní provedení roční uzávěrky.

Nastavení: není potřeba.

Umístění: tlačítko → *Rušení – Uzavřené období*

- Modul: standardní součást programu **Účtárna**.
- Návod: použito v kap. **4.1 Roční účetní uzávěrka** (bod 34.)

#### **Rušení uzavřeného období**

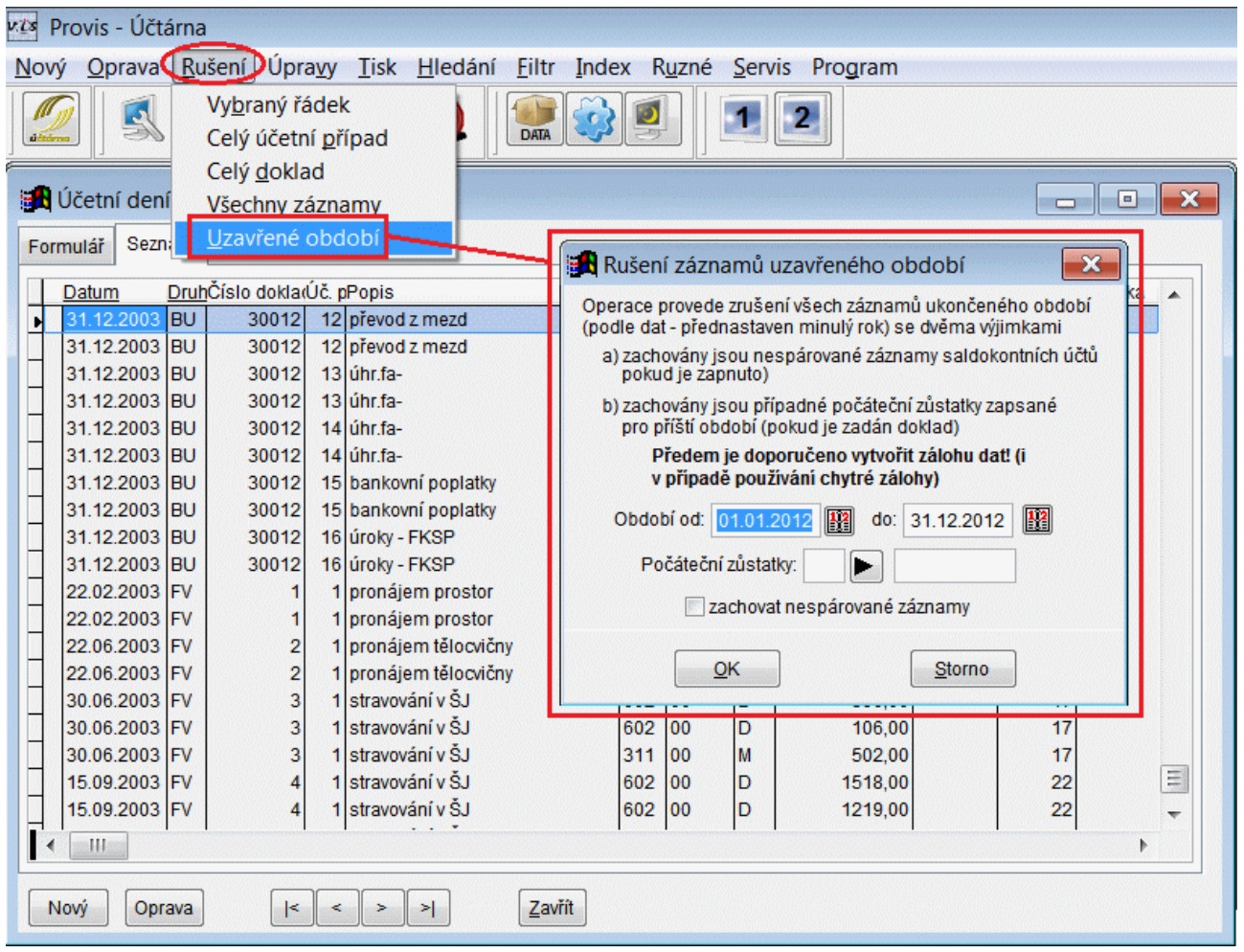

## *Funkce Přeplatky a nedoplatky faktur*

Popis: Ve fakturách v tabulkách **Závazky** a **Pohledávky** lze nově použít novou funkci **Přeplatky a nedoplatky**, která provede výpočet přeplatků a nedoplatků faktur a nabídne jejich vyrovnání ve formě vytvoření účetního dokladu v tabulce **Další doklady**.

Nastavení: není potřeba.

Umístění: nebo *→ Různé – Přeplatky a nedoplatky*

Modul: vnitřní součást programu **Účtárna**.

Návod: kap. **3.17 Přeplatky a nedoplatky faktur**.

**Funkce Přeplatky a nedoplatky v menu programu**

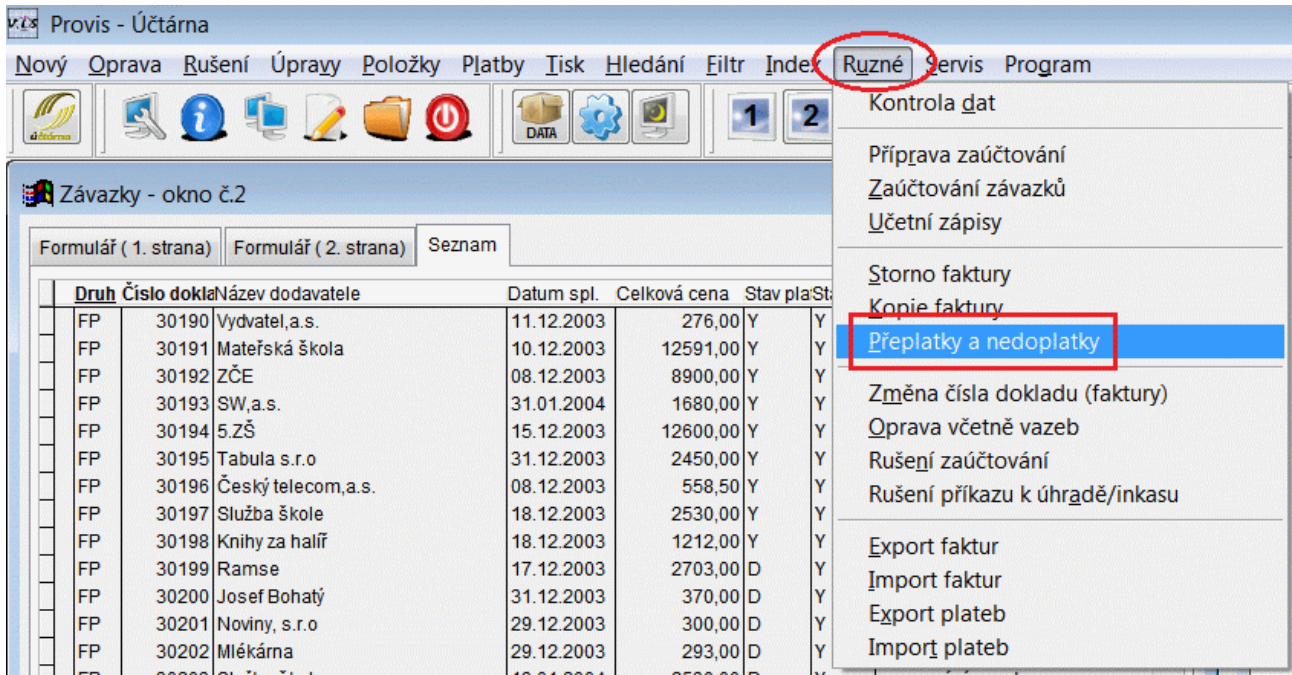

# **Ostatní novinky ve verzi 2.08**

#### *Ve všech modulech*

- při porovnání s deníkem předvyplněno období nastavené pro kontrolu
- při kopírování dokladu při uložení hlavičky kopírování položek až na dotaz
- pro průvodku dokladu/faktury je možné individuálně nastavit obsah každého data, přidán typ dokladu, přidáno středisko, přidáno upozornění na nevhodnost sestavy
- účtování je povoleno jen při povolení zápisu do deníku
- fakturu je možné uhrazovat pouze dokladem, který nemá vytvořené položky

#### *Pokladna a Další doklady*

- posun formuláře při tisku dokladu vpravo, změna popisu na "DPH"

## *Účetní sestavy*

- datum se přednastavuje podle povoleného období pro deník
- sestava **Výpis** možnost nevypisování zůstatků stran a možnost sloupce se zakázkou, činností nebo odkazem
- u sestavy **R** možnost tisku sloupce se střediskem a speciálního tisku skupin v této situaci
- ve filtru možno použít dotaz na hodnotu

# *Faktury*

- při tisku faktur s položkami při úsporném tisku se může použít patička
- v kontrole se kontroluje datum příchodu proti datu platby
- možnost nastavení období pro datum příchodu
- podpora pro zápis faktury z aplikace **MSklad**